### **Font Alodyx úprava na verziu so slovenskými a maďarskými písmenami. 27.11.2016**

Stanislav Fila. Centrum pedagogicko-psychologického poradenstva a prevencie, Banská Bystrica.

Font možno stiahnuť z lokácie:

https://www.uloz.to/!v5zbXhqo/alodyx-psaci-pismo-cz-zip

V súbore cti me.txt je toto:

Psací písmo "TRUE TYPE" alodyx. Zatím to nejlepší běžně dostupné ČESKÉ psací písmo. Jelikož některá psací písmena se v češtině napojují od spodu a některá ne, je zde použita klávesa ( VEDLE ENTERU ¤ !§ ) pro změnu tohoto napojení. Instalace pro méně znalé např: start/ovládací panely/písma/soubor/nainstalovat nové písmo – lokace - vybrat Zařazeno do projektu - didaktické pomůcky.

Používa teda len jednu "nábehovú" čiarku rovnakú pred písmenami ako aj za písmenami, ktoré to potrebujú. Túto čiarku dal autor pod klávesu §. Tzv. "doťahovaciu čiarku" na konci písmen nepoužíva. Písanie v ňom je teda jednoduchšie ako vo fonte Abeceda.ttf.

Autor fontu nie je známy. Iba krstné meno Ladislav a nickname (prezývka) "šaman". Podpis a nickname má pod kódmi:

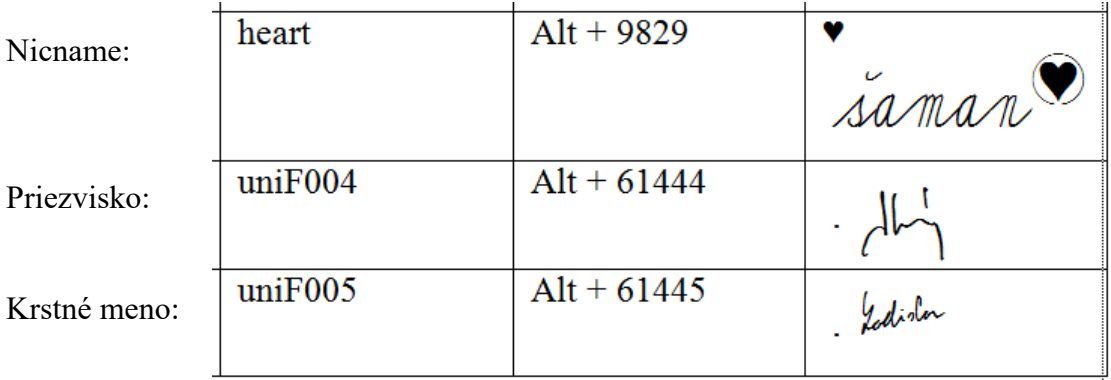

Pretože font neobsahuje písmená slovenskej a maďarskej abecedy, tak som ich tam doplnil. Font som nazval A lodyx\_CSM (české-slovenské-maďarské písmená).

Vo fonty boli niektoré Postripts Name česky. Najprv som ich premenoval na anglické, kvôli prehľadnosti pri pridávaní nových znakov.

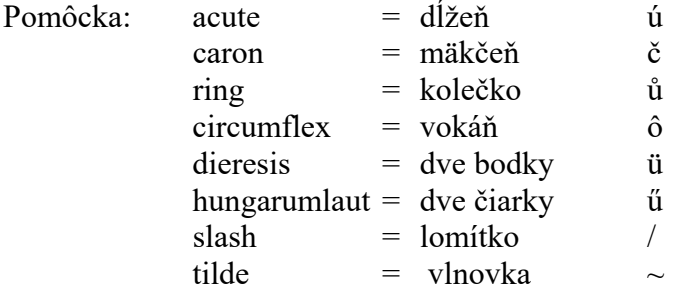

Pritom som odstránil niektoré chyby.

1. Písmeno kód 318 lcaron ľ (l s mäkčeňom) bolo tam f´:

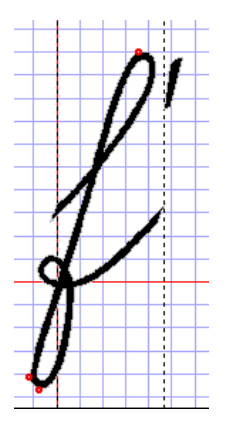

Opravil som to takto:

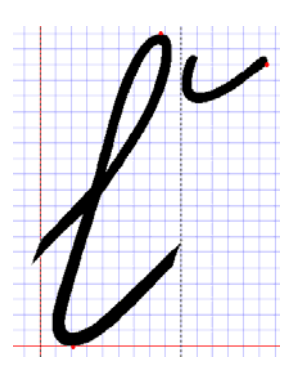

2. Znak ś (saucute) bol namapovaný ako scircumflex ŝ (kód 349). Dal som ho pod sacute (kód 347).

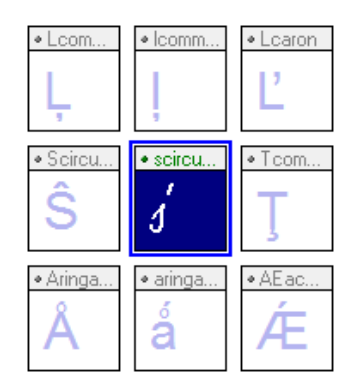

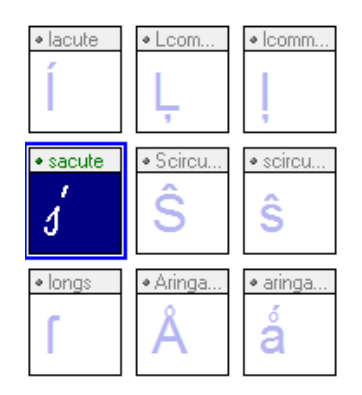

3. Znak dvojbodka nebol "namapovaný". Namapoval som ho pod Postscript Name colon, kód 58.

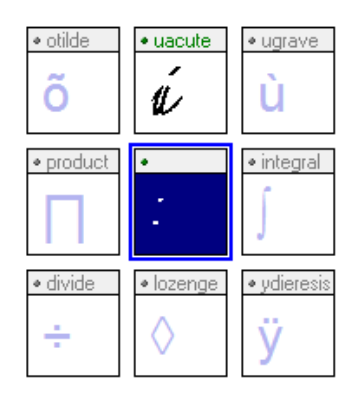

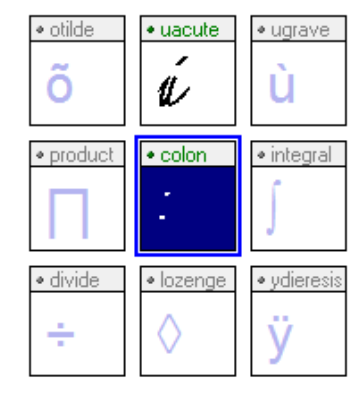

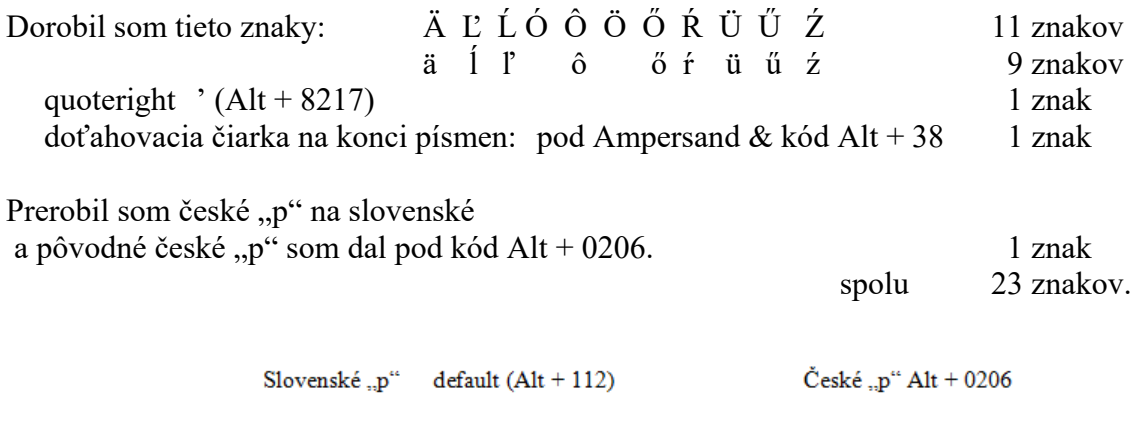

Vo fonte je znak nacute teda malé n s dĺžňom, ktoré sa v českej abecede nevyskytuje. ń kód 324. Nechal som ho tam.

Pridal som tam aj pomocný ladiaci znak, ktorý som dal pod Nacute Ń kód 323.

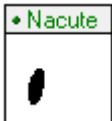

### **Problém sklonu dĺžňov.**

Keď sa na pôvodný font pozrieme, resp. napíšeme v ňom nejaký text, vidíme, že smer dĺžňov je príliš doprava, teda nelícuje so sklonom písma. Opravil som tento sklon u všetkých písmen s dĺžňom. Rozdiel vidno tu:

Pôvodné dĺžne:

a á ä oc č 9 Ĭ E E E F G H I ÍJ K L Ž Ĺ M N Ň *O Ć Ô Ő Ő P* G R Ř Ř S Š Ś T ŤU Ú Ů Ů Ű T W X Y Ý Z Ž Ž

a a a b c c d d e é e f g h ch i i j h l l l'l'm n n n d o a a a a p q v v v s s s l L u u u u u v v v v v y y x x x

### Upravené dĺžne:

a á ä oc č 9 Ĭ E É E FG U I İ] K L Ž Ž M N Ň Fİ Ö Ö Ö PGRRÊ RIJÎ TIMÎ Û Û Û Û TURY Y J L Ž Ž

a a a b c c d d e e e f q h ch i i j h l l l'im n n n d a a a a a p q r r r r s s s 1 l u a a a a a r v r y y x x i

Vo fonte sú aj znaky, ktoré sa bežne vo lokalizovaných fontoch bežne nevyskytujú konkrétne:

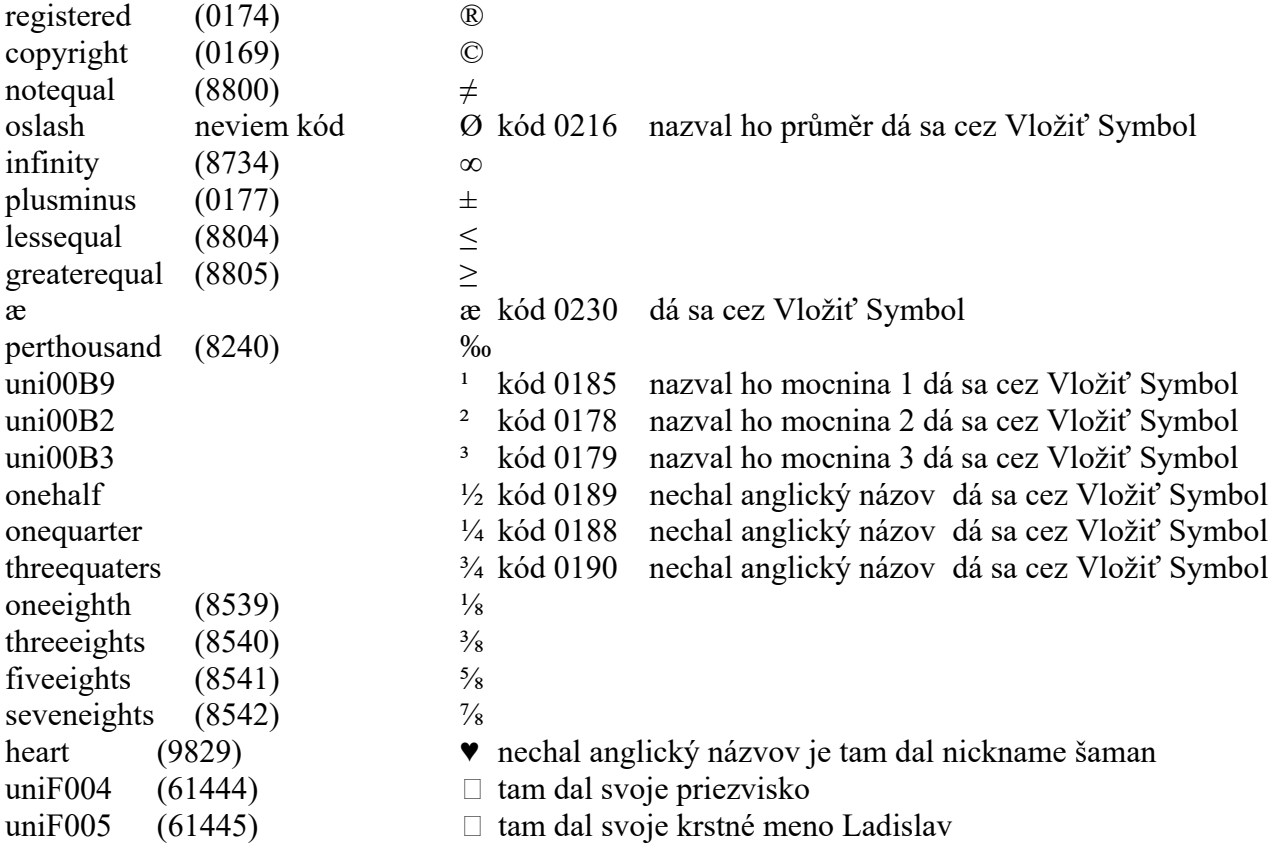

Tieto znaky dal autor pod tzv. "pseudografiku"

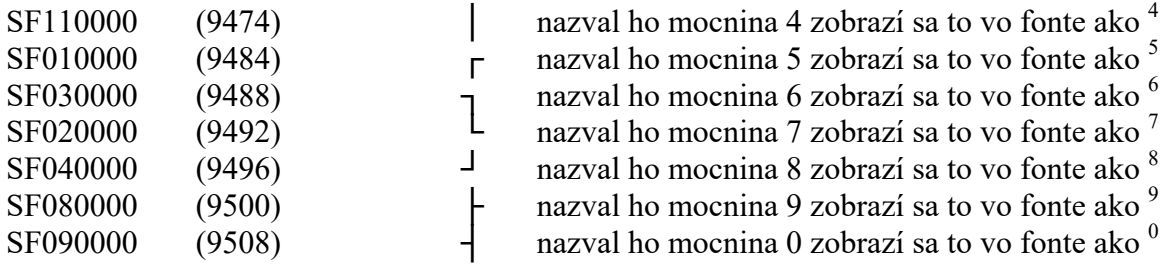

Znaky som tam nechal.

### **Problém odsadenia veľkých písmen.**

sú v pôvodnom fonte odsadené: Výsledok je tento:

Všetky veľké písmená Posunul som medzeru pre nimi na minimum.

adam<br>coa<br>coa<br>coa<br>coa<br>coal<br>michal<br>michal<br>michal<br>pana

#### **Problém doťahovacej čiarky na konci písmen.**

Keď napíšeme napríklad tento text z knihy "Maľovaná abeceda" vyzerá takto:

Malapana abeceda

adam ve ikole nesedel. abecedu revedel. pristi k nemu lisky, cítali mu s knisky.

Jan Imrek

Vidíme, že písmenkám na konci slov kúsok chýba. Dorobil som preto pomocnú čiarku a dal som ju pod znak & (ampersand kód 38). Text s touto doťahovacou čiarkou vyzerá potom takto:

Malargana abeceda

adam v skole nesedel. abecedy revedel. pristi k nemu lisky, citali mu si knisky.

Jan Imrek

(Prameň: Ján Smrek: Maľovaná abeceda. Vydalo vydavateľstvo Mladé letá Bratislava 1981. Siedme vydanie. S gramoplatňou druhé.)

### **Toto sú všetky znaky vo fonte Times New Roman; veľkosť písmen 12 bodov:**

## AÁÄBCČDĎEÉĚFGHIÍJKLĽĹMNŇOÓÔÖŐPQRŘŔSŠŚTŤUÚŮŨŰ VWXYÝZŽŹ

a á ä b c č d ď e é ě f g h ch i í j k l ľ ĺ m n ň ń o ó ô ö ő p q r ř ŕ s š ś t ť u ú ů ü ű v w x y ý z ž ź

0123456789

**Znaky vo fonte Alodyx\_CSM; veľkosť písma 20 bodov:** 

a á a B C Č D Ď E É Ě F G H I ÍJ K L Ž Ž M N Ň *O Ở Ở Ở P*GRRA V G Ý Ý J TU Ú Ů Ů Ű TU X Y Ý Z Ž Ž

a a a b c c d d e e e l g h ch i i j h l l l m n n n n o d a a a partissist tu a a a a v v y y z z z

0123456789

 $1, #8%$  ( ) \* + , - , | ; ; < = > ? @  $[\ ] - \{ ] - \} \cdot$  % $\cdot$   $\in$  $\circledcirc$   $\circledcirc$   $\neq$   $\circlearrowleft$   $\circlearrowright$   $\circlearrowright$  saman Hy Goditon

Je to vložené ako obrázky, aby to bolo vidno aj pri nenainštalovanom fonte.

### **Prevod tlačeného textu do písaného fontu Alodyx\_CSM pomocou makier.**

 Aj keď písanie v tomto fonte priamo je oveľa jednoduchšie ako napríklad vo fonte Abeceda.ttf, predsa len pri dlhších textoch je to prácne aj keď používame len jednu spojku § a tiež ak používame aj doťahovacie čiarky na konci písmen.

Preto som urobil na to vo Worde makrá, ktoré tlačený text do tohto fontu prevedú.

Postup.

1. Natiahneme do Wordu súbor, kde sú makrá, napríklad:

Alodyx\_CSM\_Vzor\_A4\_makra\_prazdny.doc

2. Súbor uložíme pod iným názvom aby sme si vzor nezničili napríklad:

Alodyx CSM Adam v skole nesedel.doc.

3. Napíšeme text v nejakom fonte napríklad Times New Roman, teda inom než Alodyx. (Inak mohli by sme ho napísať aj priamo vo fonte Alodyx\_CSM, ale bez tých lomiek na začiatku a doťahovacej čiarky na konci. Makro to nekontroluje. Ale je to menej prehľadné.)

Maľovaná Abeceda.

Adam v škole nesedel, Abecedu nevedel, prišli k nemu líšky, čítali mu z knižky.

Ján Smrek

4. Uložíme ho napr. ako:

Alodyx\_CSM\_Adam\_v\_skole\_nesedel\_tlacene.doc

ak by sme sa potrebovali k nemu vrátiť. Napríklad zistíme, že tam máme chybu.

5. Stlačíme Alt + Q čím spustíme tzv. Riadiace makro. Objaví sa oznam:

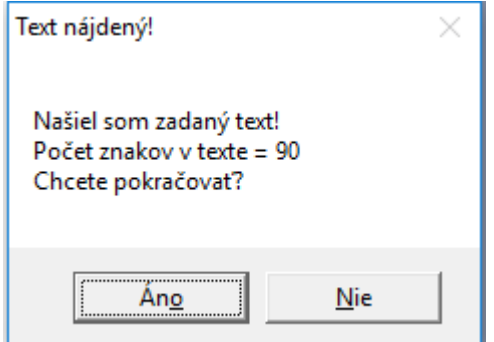

Ak chceme skončiť, stlačíme Nie.

Ak chceme pokračovať, stlačíme Áno. Objaví sa oznam:

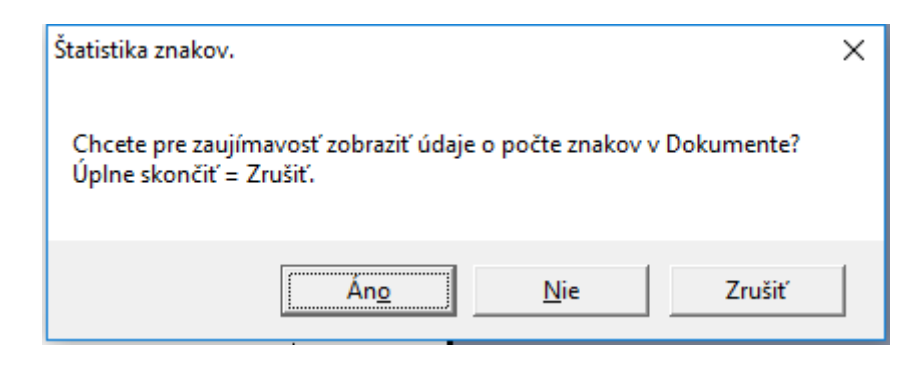

Ak chceme skončiť, stlačíme Zrušiť.

Ak nechceme vidieť štatistiku znakov a pokračovať v prevode, stlačíme Nie. Ak chceme vidieť štatistiku znakov stlačíme Áno.

Objaví sa Tabuľka znakov v texte:

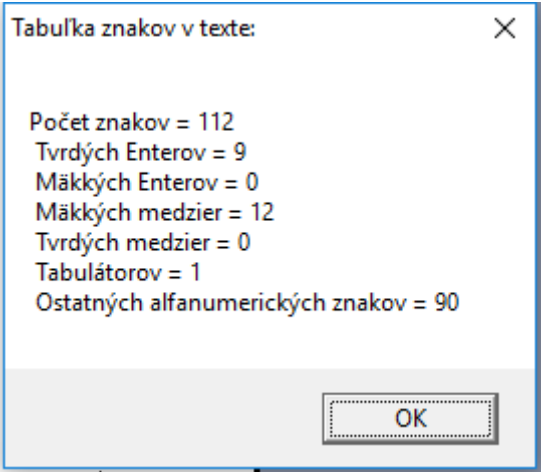

Stlačíme OK. Objaví sa oznam o voľbe veľkosti fontu:

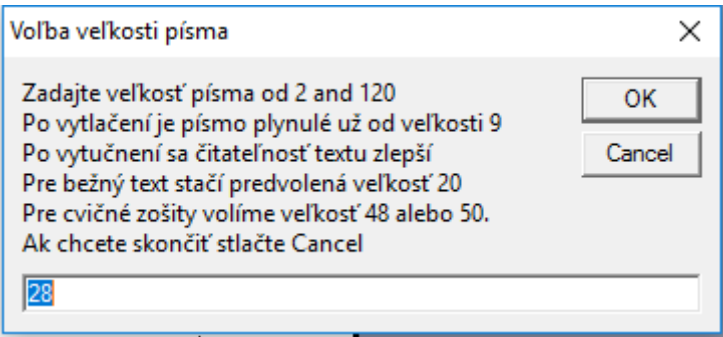

Preddefinovaná (default) hodnota je 28 bodov. Ak chceme inú veľkosť zadáme ju a stlačíme OK. Alebo priamo stlačíme OK.

Makrá prevedú text a po a po určitom čase sa objaví oznam:

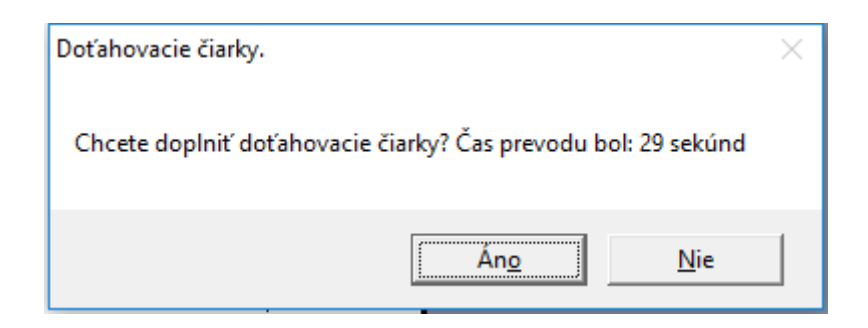

Ak nechceme doplniť doťahovacie čiarky, stlačíme Nie. Ak ich chceme doplniť stlačíme Áno

Program dopĺňa čiarky a potom sa objaví oznam:

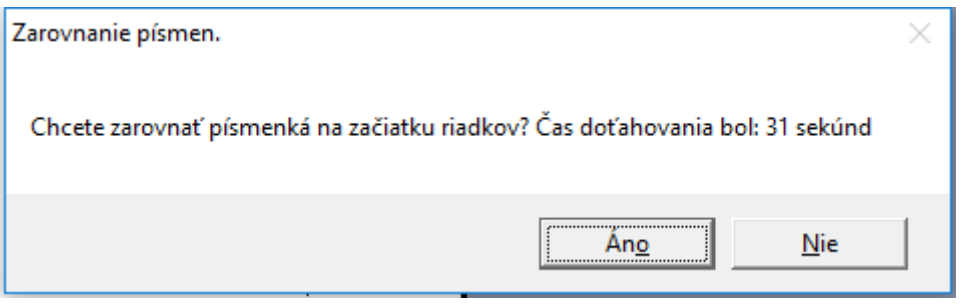

Ak ich nechceme zarovnať, stlačíme nie. Inak stlačíme Áno.

Program zarovná písmenká, vidíme ako sa tam objavuje a mizne ten pomocný znak. Keď ich zarovná objaví sa oznam:

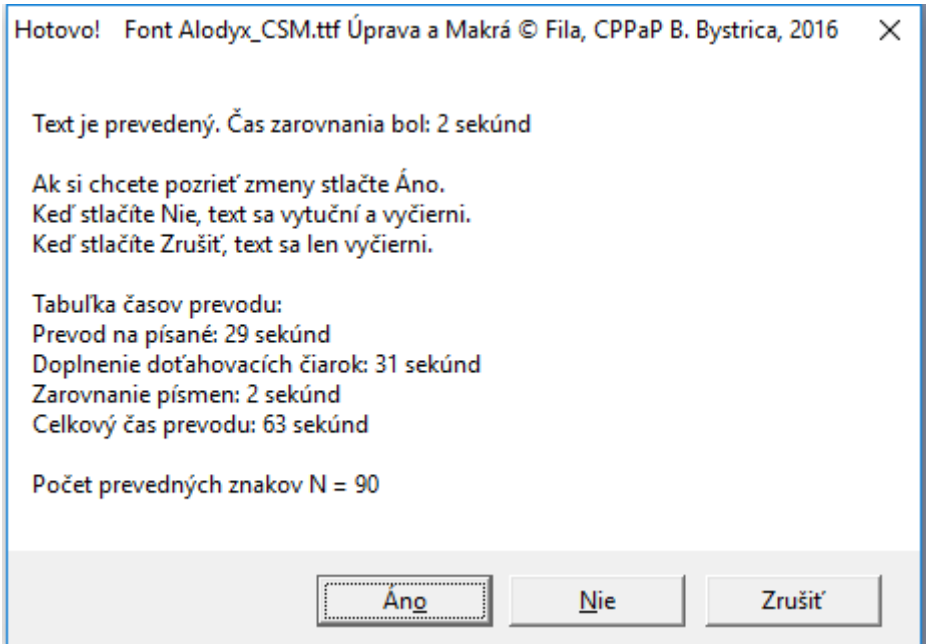

Poznámka. Makrá označujú písmenká, ktorých sa nejako dotklo tak, že ich vyfarbia na červeno. Keď dáme Nie, písmo sa vytuční a vyčierni. Keď stlačíme Zrušit, písmenká sa len vyčiernia. V každom prípade sa potom ešte sa objaví informácia:

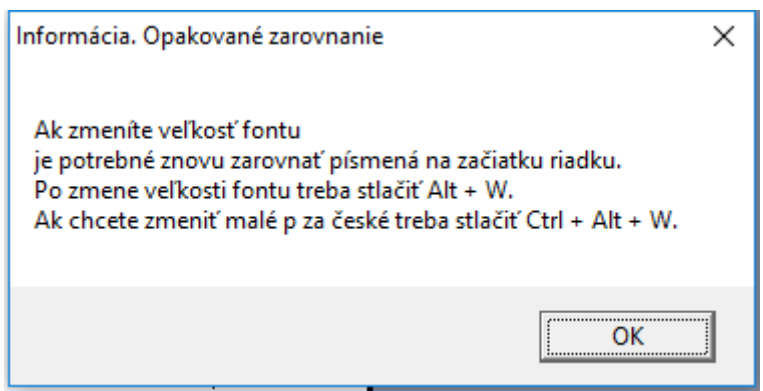

Stlačíme OK a prevod skončí.

Súbor uložíme napr. pod názvom: Alodyx\_CSM\_Adam\_v\_skole\_nesedel\_pisane\_1.doc.

Vidíme toto:

Malavana Abeceda. Adam s skole nesedel, anisti k nemu tisky,<br>pristi k nemu tisky, Jan Imrek

Keď písmo vymodríme, to už urobíme normálne vo Worde, tak dostaneme toto:

Malovana Abeceda. Adam se skole nesedel,<br>Abecedu nevedel, aricina sano,<br>pristi k nemu tisky,<br>citali mu s knisky. Ján Imrek

Súbor uložíme napr. pod názvom: Alodyx\_CSM\_Adam\_v\_skole\_nesedel\_pisane\_2.doc. Písmo môžeme aj vytučniť.

Teraz sa nám zdá tá veľkosť 28 bodov príliš veľká a chceli by sme to zmeniť na 20 bodov. Označíme celý text (Ctrl+A) a dáme veľkosť písma 20. Veľkosť písma sa zmenší, ale nesedí zarovnanie písmen na začiatku riadkov. (Viď súbor: Alodyx\_CSM\_Adam\_v\_skole\_nesedel\_pisane\_3.doc).

Malávana abeceda. Adam v skole nesedel, abecedu nevedel, pristi k nemu lisky, citali mu s knisky. Jan Inrek

Na to je určené makro opakovaného prevodu, ktoré vyvoláme stlačením kombinácie Ctrl + Alt + W.

Makro začne zarovnávať a vidíme pomocné znaky. Po skončení dá oznam:

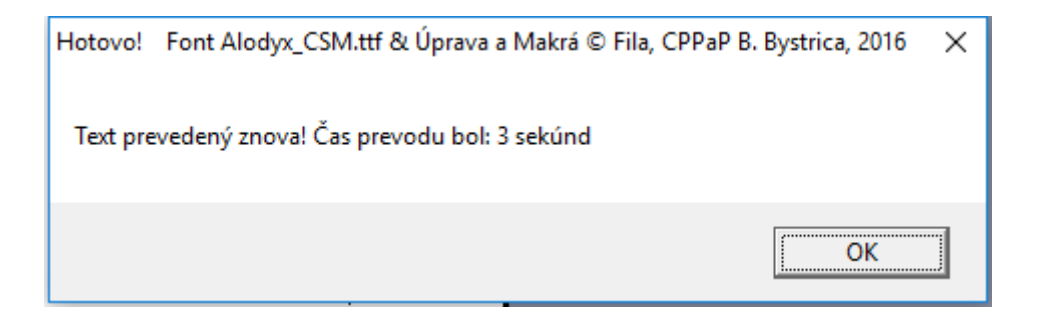

Zarovnaný text po zmene veľkosti vyzerá takto: (Súbor: Alodyx\_CSM\_Adam\_v\_skole\_nesedel\_pisane\_4.doc)

Malavana abeceda adam v skole nesedel. abecedu nevedel, pristi k nemu lisky.<br>cítati mu s knisky. Jan Imrek

Ak by sme chceli dať napríklad nadpis väčším písmom (28 bodov) a povedzme meno autora menším (16 bodov), zmeníme veľkosť týchto riadkov vo Worde a dáme zarovnanie opakovaným prevodom Alt + W. Dostaneme toto (súbor: Alodyx\_CSM\_Adam\_v\_skole\_nesedel\_pisane\_5.doc)

Malavana abeceda. adam v skole nesedel. abecedu nevedel, prišti k nemu lisky,<br>čítati mu s knišky.

Ján Inrek

Ak sme v Čechách a chceme zmeniť písané malé "p" na český tvar, vyvoláme makro Vymen\_p tak, že stlačíme kombináciu kláves Ctrl+Alt+W. Objaví sa ladiaca informácia:

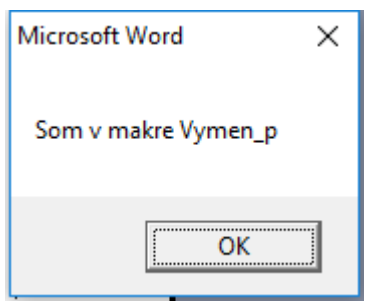

Stlačíme OK, makro vymení všetky písmená "p" a dá oznam:

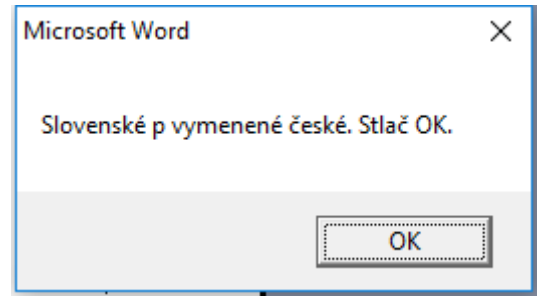

Vidíme zmenené "p":

Viď súbor: Alodyx\_CSM\_Adam\_v\_skole\_nesedel\_pisane\_6.doc.

Malovaná abeceda.<br>Udam v skole nesedel. abecedu nevedel, pristi k nemu lisky,<br>jitati mu s knišky.<br>jitati mu s knišky.

To je v podstate všetko.

 Otázka je, ktorý šlabikár slúžil autorovi ako vzor pri tvorbe písmen. Zdá sa, že to bol šlabikár Jany Potůčkovej. Môžeme na to usudzovať podľa tvaru písmen malé "z" a malé "v", ktoré majú dole slučku ("očko") rovnako ako majú veľké písmená "Z" a "V". Pritom v šlabikári Žáček Zmatlíková, z ktorého vychádzal Olšák (font Slabikar), ako aj font Abeceda.ttf písmená malé "z" a "v" toto "očko" nemajú. Rovnako ani žiadne malé "z" A "v" v štyroch typoch slovenských písaniek.

 Z tohto hľadiska je povedzme tvorba predlôh pre nácvik písma vhodná len pre tie deti v Čechách, ktoré idú podľa šlabikára Jany Potůčkovej.

 Určitým problémom tu ale môže byť linatúra, teda veľkosť malých a veľkých písmen ako aj písmen s dolnou slučkou. Keď si to odmeriame v zošitoch Písanka pro 1. ročník základní školy, 3. díl, autorov Potůčková, Potůček, str.21, tak vidíme, že písmená sú v module: veľké písmená výška  $= 12$  mm; malé písmená výška = 6 mm a dolná slučka písmena "j" na str. 20 je cca 5,5 mm.

 Keď si vytvoríme stranu 97 zošitu z roku 1987 v linatúre 10 - 5 - 5 mm vo fonte Alodyx\_CSM.ttf a vo fonte Abeceda.ttf zistíme, že veľké písmená sú trochu menšie ako aj dolná slučka. To treba mať na pamäti ak by sme vytvárali vzory na nácvik písania. Na druhej strane ak chceme vytvárať predlohy na to, aby sa dieťa naučilo čítať klasické písmo, ak sa učí povedzme písať iným fontom, či už Comenium Script, alebo sa vráti z USA alebo z Írska, tak toto písmo môže rovnako dobre poslúžiť ako font Abeceda.ttf. Poprípade lepšie, lebo sa predlohy vytvárajú ľahšie, i keď teda makrám je to jedno. A tiež sa niekomu môže viacej páčiť, čo je vec vkusu.

Porovnanie strany 97 v linatúre 10 - 5 - 5 mm vo fonte Alodyx CSM.ttf a vo fonte Abeceda.ttf:

97 Bosena ◡ wiena U 7 77 Josef  $L/d$ U ι Brano ✓ ŤĬ Harko  $\overline{\nu}$ ahoger?  $\overline{\nu}$  $\overline{\gamma}$  $\epsilon$  $\hat{\boldsymbol{\epsilon}}$ M d レ  $\bullet$ nihn  $\sim$   $\prime$  $\boldsymbol{\mathcal{U}}$  $\check{\phantom{a}}$ ι CA / LA

Na druhej strane sa to dá použiť, pretože pri vytlačení je ten rozdiel minimálny a vyskytuje sa len pri Veľkých písmenách a písmenách s dolnou slučkou.

Samozrejme zjednodušenie, ktoré so sebou prináša použitie len jednej čiarky teda aj nábeh aj spojky trochu ochudobňuje tie tvary, ale to je na rozhodnutí toho, kto to použije.

Vyrobil som dve strany z Písanky 3. díl pro 1. ročník základní školy Potůčková - Potůček. Konkrétne stranu č. 23.

Jedna je vo fonte Abeceda.ttf a druhá vo fonte Alodyx\_CSM.ttf.

Linatúra je 5 mm malé a 10 mm veľké.

Strana č. 23 z Písanky 3. díl pro 1. ročník základní školy Potůčková - Potůček vo fonte Abeceda.ttf.

l.

Potůčková - Potůček Pisanka 3 strana 23 vo fonte Abceda.ttf

malé "p" som nechal červené, aby bolo zrejmé, že makro vymenilo slovenské "p" za české.

Strana č. 23 z Písanky 3. díl pro 1. ročník základní školy Potůčková - Potůček vo fonte Alodyx\_CSM.ttf.

 $\overline{\phantom{a}}$ 

Potůček Pisanka 3 strana 23 vo fonte Alodyx CSM.ttf

Vidíme, že font Alodyx\_CSM.ttf je dokonca trochu praktickejší, lebo umožňuje jednu medzeru medzi oblasťou písma, kým font Abeceda.ttf potrebuje medzery dve.

Urobil som aj Vzor A5 pre tvorbu predlôh vo fonte Alodyx\_CSM.ttf s makrami na prevod. Od vloženia tlačeného písma po prepisovanie už hotových vzorov. Poprípade k nim napíšem návod.

Pre tvorbu vzorov na písanie na Slovensku pravdepodobne nie je príliš vhodný.

#### **Prílohy.**

### **Čo sú to makrá?**

 Makro je vlastne súhrn príkazov, ktoré sa vykonajú keď makro spustíme. Napríklad nejakou klávesovou skratkou.

Makrá mal už textový editor T602 alebo Ami Pro alebo aj Cyril.

 Predstavme si situáciu, že máme tisíc riadkov textu a chceme za každý piaty riadok dať Enter. Teda dáte 5 krát šípka dole a Enter, 5x šípka dole a Enter a to urobíme 1000 : 5 = 200 x.

 Na to sa dá urobiť makro (tie editory majú aj záznam makier), ktoré to po spustení trebárs Alt+W urobí samé.

 Makrá majú tzv. svoj jazyk, teda makro jazyk. Makro je v podstate program v nejakom jazyku, ktorý spolupracuje s prostredím kde je. Teda s Wordom, Excelom, Power Pointom a pod. Napríklad program AUTOCAD mal v sebe svoj jazyk AUTOLISP i keď tam sa to nevolalo makrá. Dodnes v ňom robím Slnečné hodiny. Len preprogramujem ten program v AUTOLISPE.

 V kancelárskom balíku OFFICE sa makrá píšu v jazyku Visual Basic, je to taký zložitejší jazyk BASIC, ktorý kedysi mali domáce počítače SINCLAIR, ATARI, COMMODORE a pod, ale aj počítače SMEP mali okrem FORTRANU aj BASIC.

 Teda ak chceme makro použiť, napríklad v EXCELI na vyhodnotenie nejakého testu, alebo vo Worde na doplnenie nejakých čiarok, musíme si ho vytvoriť, teda vlastne to naprogramovať v tom jazyku Visual Basic.

 Preto som urobil makrá na prevod tlačeného textu do fontu Abeceda.ttf aby užívateľ nemusel tie rôzne čiarky dopĺňať ručne.

 Vlastne keď sa natiahne ten súbor doc, nemusí tam byť napísané nič, ale vo vnútri sú makrá. Ako vyzerajú si môžeme pozrieť keď dáme vo Worde Nástroje (alebo Vývojár) Makrá a uvidíme ich zoznam a napr. na prvom, ktoré sa volá A\_Riadiace dáte Edit. No a vidíme ten program. Napríklad toto:

```
Sub B_Velke_za() 
'
' B_Velke_za Makro 
' Makro zaznamenané 21.11.2016, autor ADMIN 
'
' Nahradí veľké písmená veľkým písmenom plus všeobecná lomka, § kód 0167 
' pri písmenách: B; D; Ď; F; I; Í; O; Ó; Ö; Ő; Ô; P; S; Š; T; Ť; V; W 
' 
Dim Obsah As Document ' Premenná typ Document 
Dim Rozsah As Range 
Dim Retazec Velke, Retazec Znaky, Retazec Cisla, Pismeno, Cislo, Co, Zaco As
String 
Dim Pocet Velke, Pocet znakov, Pocet Cisiel, Zac 1, Zac 2, Kolko As Integer
'
' Týchto veľkých písmen je 18 
'
Retazec_Velke = "BDĎFIÍOÓÖŐÔPSŚŠTŤVW" 
RetazeCZnaky = ChrW(32) & ChrW(160) & ChrW(13) & ChrW(11) & ChrW(9) &
"0123456789.;:?!+-*/<=>\()[]{}" & ChrW(39) & ChrW(96) & ChrW(34) & ChrW(8220) &
ChrW(8221) & ChrW(8222) & ChrW(8211)
```

```
Retazec Cisla = "0123456789"'
Pocet Velke = Len(Retazec Velke) ' Tu zistí počet písmen
Pocet_znakov = Len(Retazec_Znaky) ' Tu zistí počet znakov, ktoré sú pred alebo 
za 
Pocet_Cisiel = Len(Retazec_Cisla) ' Tu zistí počet čísiel 
Zac 1 = 1Zac 2 = 2Kolko = 1 
' Pismená B až W 
For I = 1 To Pocet Velke ' Počítadlo písmen
     Pismeno = Mid(Retazec_Velke, Zac_1, Kolko) ' Vyberie písmeno 
    Co = Pismeno 
     Zaco = Pismeno & "§" 
   Call Nahrad All(Co, Zaco)
    Zac 1 = Zac 1 + 1 ' posunie smerovník na ďalší znak
Next I 
' 
' Teraz odstráni spojky za veľkými písmenami, ktoré stoja osamote. Obecná 
spojka, kód 0167 § 
' pri písmenách: B; D; Ď; F; I; Í; O; Ó; Ö; Ő; Ô; P; S; Š; T; Ť V; W 
'
Zac_1 = 1 ' Nastaví začiatok v reťazci 
Zac<sup>-</sup>2 = 1 ' Nastaví začiatok v reťazci
Za = " "For I = 1 To Pocet Velke ' Počítadlo písmen
     Pismeno = Mid(Retazec_Velke, Zac_1, Kolko) ' Vyberie písmeno 
    For j = 1 To Pocet znakov
        Za = Mid(RetazeC Znaky, Zac 2, Kolko) ' Vyberie znak
        Co = Pismeno & "\overline{S}" & Za
         Zaco = Pismeno & Za 
        Call Nahrad All(Co, Zaco)
        Zac 2 = Zac 2 + 1 ' posunie smerovník na ďalší znak
     Next j 
    Zac 1 = Zac 1 + 1 ' posunie smerovník na ďalší znak
    Zac 2 = 1Next I 
Zac 2 = 1'
' Ošetrí spojky pred číslicami namiesto nej dá medzeru 
' to je v podstate preklep ale ošetrím ho 
'
' Kombinácia číslica 0 pred ňou spojka 
'
Zac_1 = 1 ' Nastaví začiatok v reťazci 
Zac<sup>-</sup>2 = 1 ' Nastaví začiatok v reťazci
For I = 1 To Pocet Cisiel ' Počítadlo písmen
     Cislo = Mid(Retazec_Cisla, Zac_1, Kolko) ' Vyberie písmeno 
    For j = 1 To Pocet znakov
        Za = Mid(RetazeC Znaky, Zac 2, Kolko) ' Vyberie znak
         Co = "§" & Cislo 
        Zaco = Cislo & " "Call Nahrad All(Co, Zaco)
        Zac 2 = 2ac^2 + 1 ' posunie smerovník na ďalší znak
     Next j 
    Zac 1 = Zac 1 + 1 ' posunie smerovník na ďalší znak
    Zac 2 = 1
Next I 
Zac 2 = 1End Sub
```
 No ale bežní užívatelia makrá nevyrábajú, lebo treba trochu vedieť aj programovať. Takže s tým sa netreba zaťažovať.

# **Tabuľky zoradených znakov vo fonte Alodyx\_CSM.ttf.**

Upravil som poradie znakov, takže nakoniec vyzerá takto: kódy dekadické

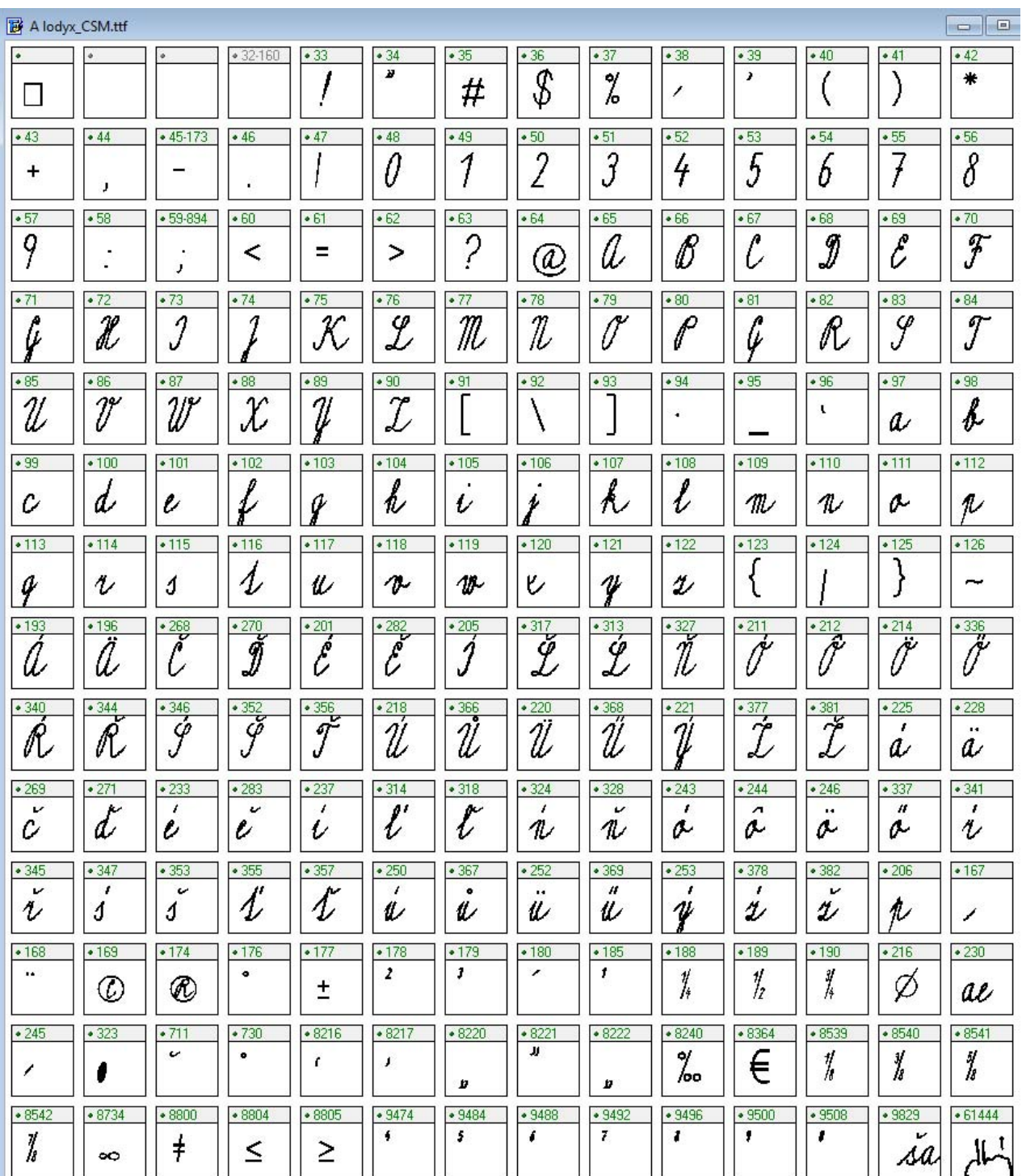

### Postript Names

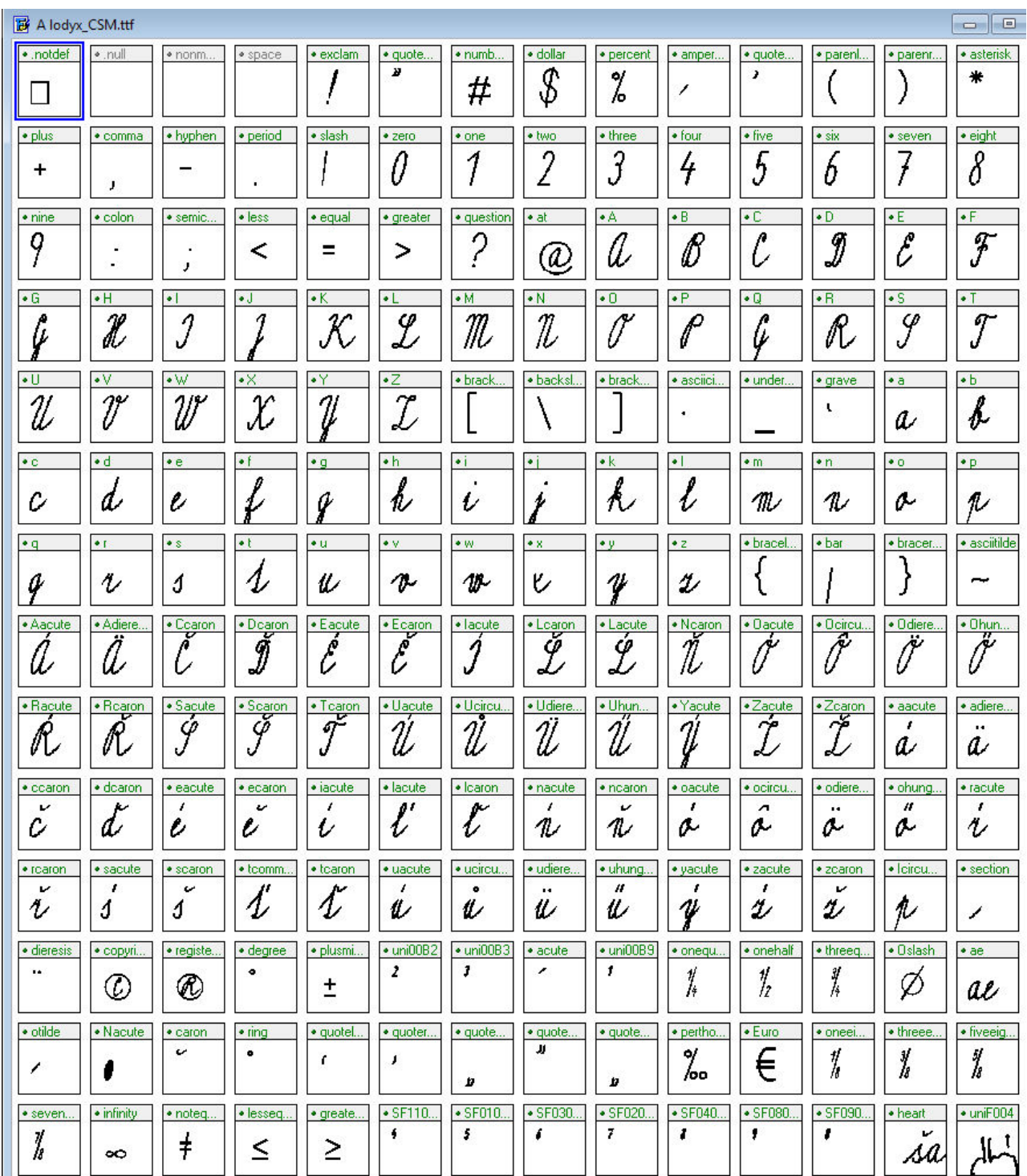

Vidno, že tú Univerzálnu spojku má aj pod § (Alt+0167) ako aj otilde (Alt+245) dáva to §. Inak je to malé o s vlnovkou.

Na podnet matky, pre ktorú som to urobil, ktorej dieťa vie písať fontom Comenia Scrip a potrebuje sa naučiť čítať aj spojité písané písmo, som ešte posunul bodku, čiarku, bodkočiarku a dbojbodku, bližšie k písmenám, otáznik a výkričních som nechal tak, ak aj úvodzovky pred (dolné) a úvodzovky za (horné).

Súbory patriace k tejto informácii.

Alodyx\_CSM\_Vzor\_A4\_makra\_prazdny.doc Alodyx\_CSM\_Adam\_v\_skole\_nesedel\_prazdny.doc Alodyx\_CSM\_Adam\_v\_skole\_nesedel\_tlacene.doc Alodyx\_CSM\_Adam\_v\_skole\_nesedel\_pisane\_1.doc Alodyx\_CSM\_Adam\_v\_skole\_nesedel\_pisane\_2.doc Alodyx\_CSM\_Adam\_v\_skole\_nesedel\_pisane\_3.doc Alodyx\_CSM\_Adam\_v\_skole\_nesedel\_pisane\_4.doc Alodyx\_CSM\_Adam\_v\_skole\_nesedel\_pisane\_5.doc A lodyx\_CSM.ttf posledná verzia

Koniec informácie o úprave fontu Alodyx.ttf do verzie Alodyx\_CSM.ttf.

Stanislav Fila